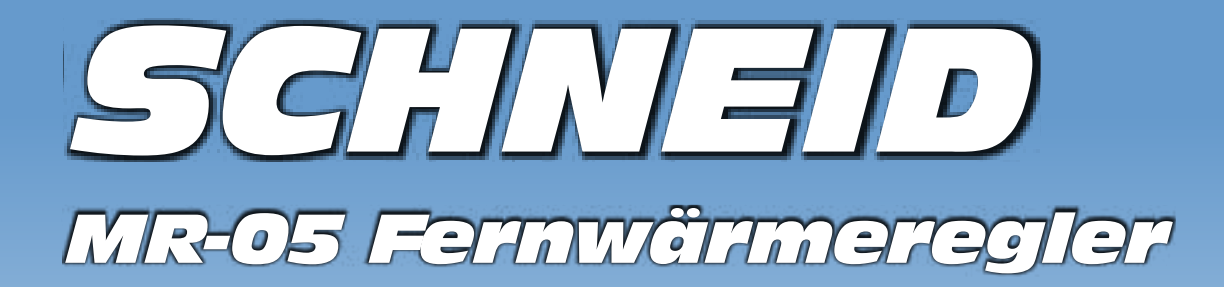

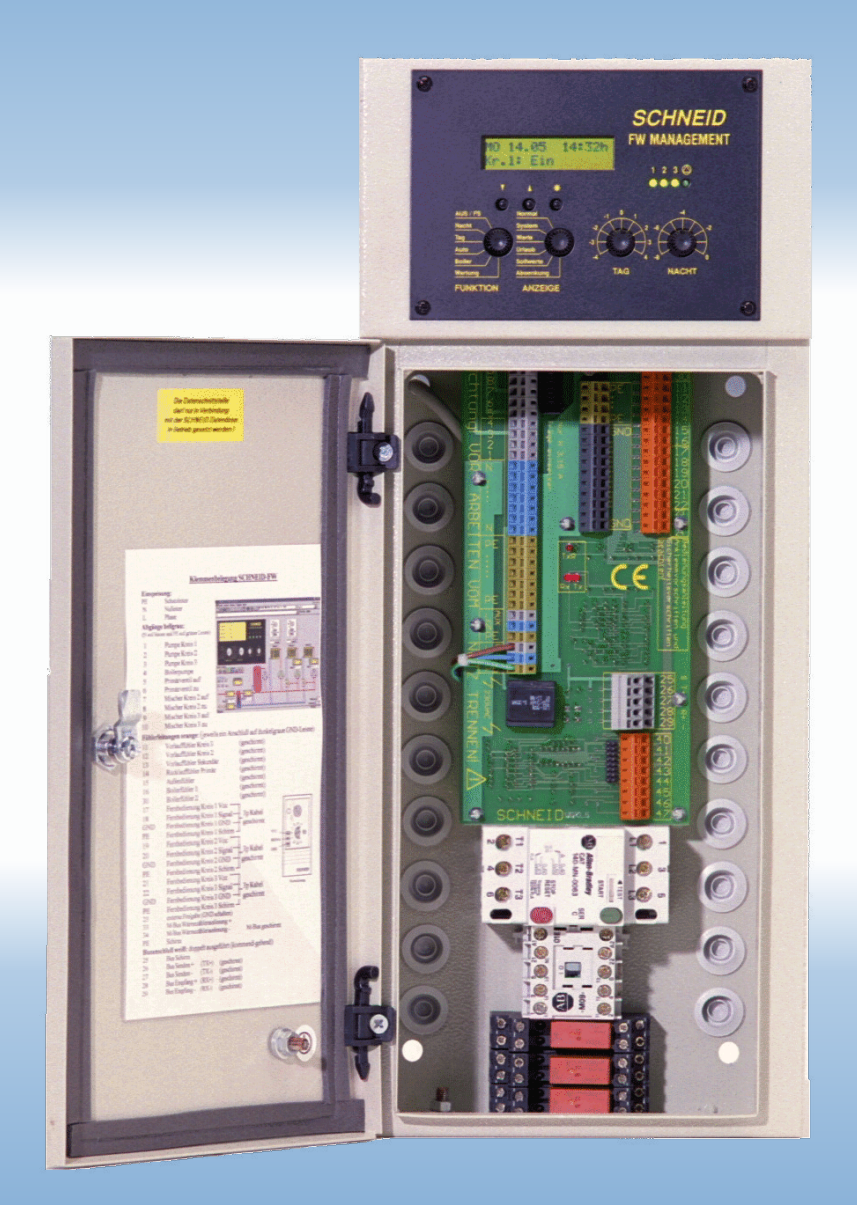

EPROM - Tausch

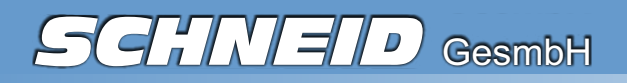

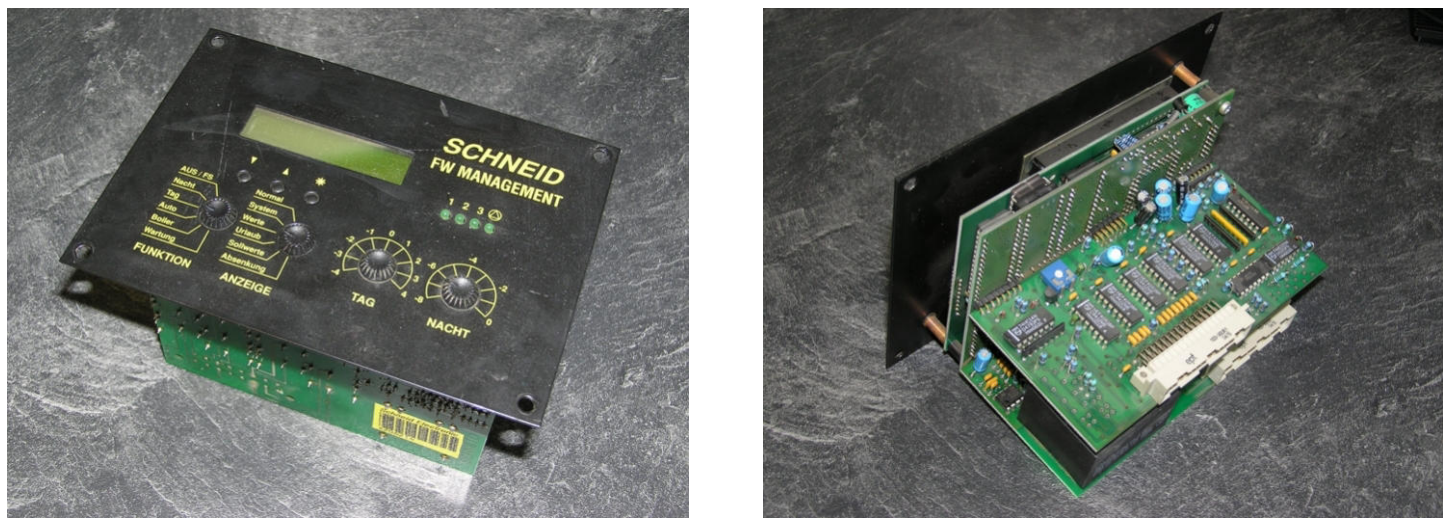

Das Elektronikteil ist vorsichtig aus dem Schaltschrank zu entfernen.

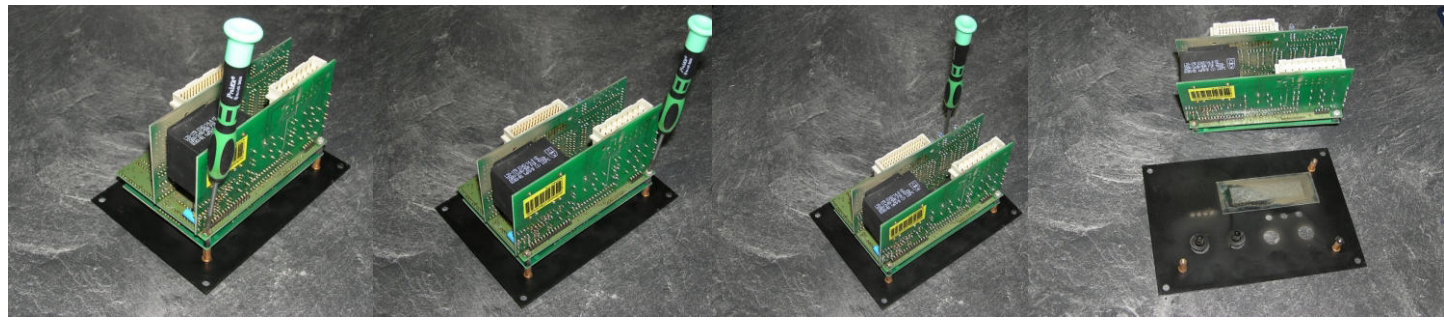

Nach dem Lösen der drei Schrauben, kann die Frontplatte vom Elektronikteil getrennt werden

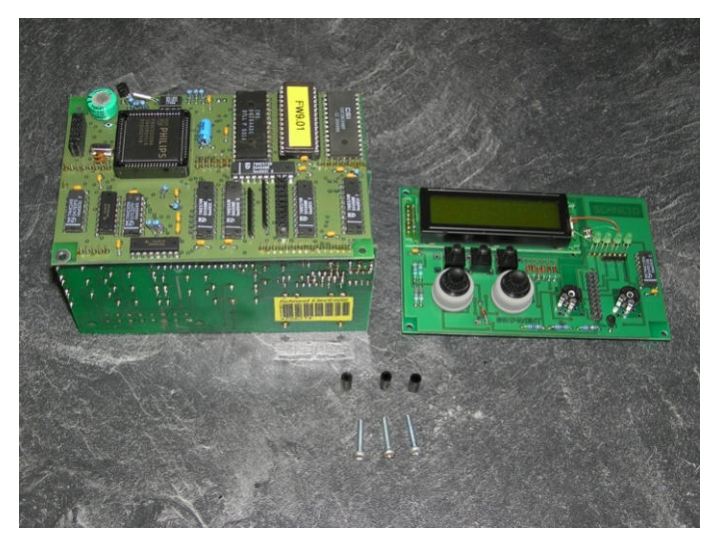

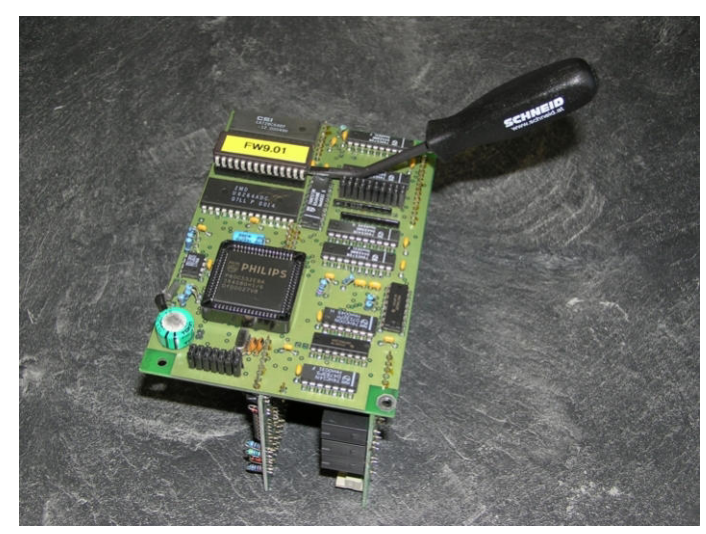

Die drei Schrauben sind zu entfernen und die Display-Platine vom Elektronikteil vorsichtig und gleichmäßig abzuziehen. Es muss darauf geachtet werden, die drei schwarzen Distanzhülsen nicht zu verlieren.

Das EPROM muss mit einem geeigneten Werkzeug vorsichtig und gleichmäßig aus der Halterung gelöst werden, bis sie sich leicht abnehmen lässt.

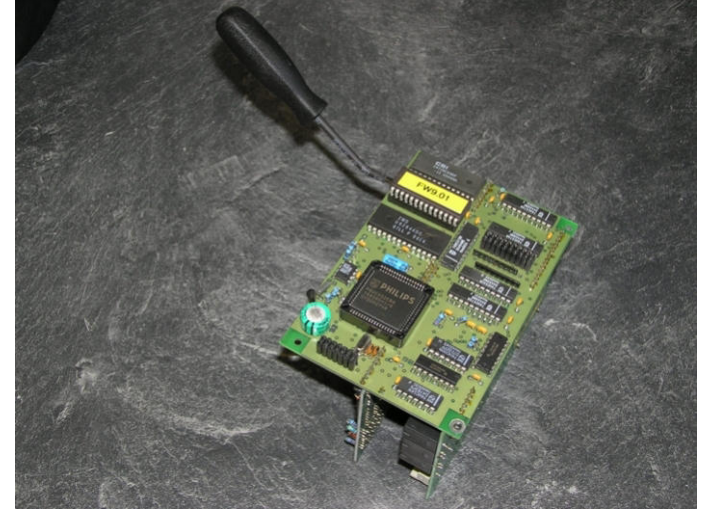

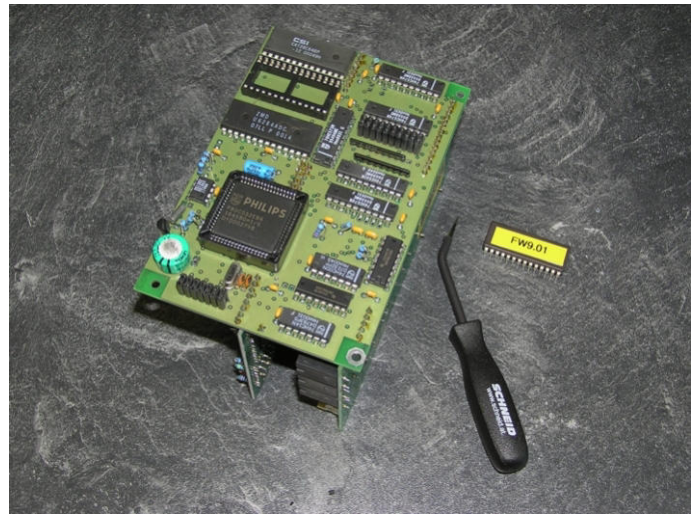

Der Aufkleber auf der neuen EPROM muss die Softwareversion als **FW1**.xx ausweisen. Andere Versionen sind mit diesem Regelgerät nicht kompatibel.

Vor dem Aufsetzen der neuen EPROM auf den Steckplatz, ist unbedingt auf die Steckrichtung zu achten. Das EPROM besitzt zur Orientierung eine halbkreisförmige Aussparung. Vor dem Andrücken muss kontrolliert werden, ob alle Kontakte korrekt sitzen. Erst dann darf das Eprom gleichmäßig in den Steckplatz gedrückt werden.

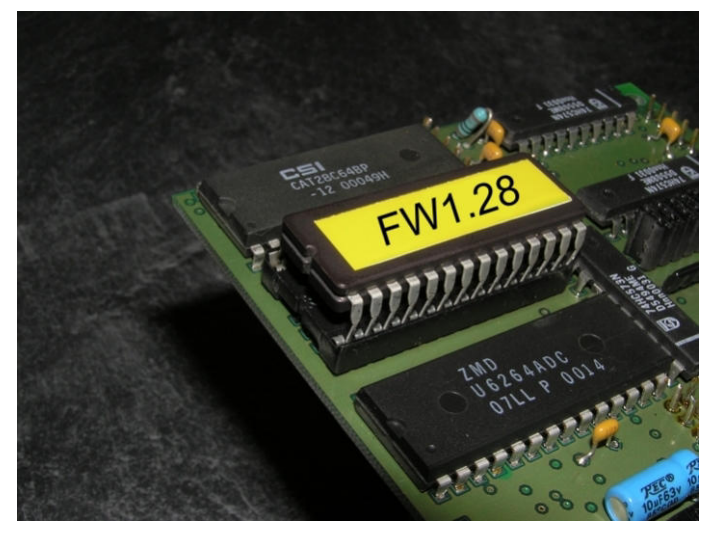

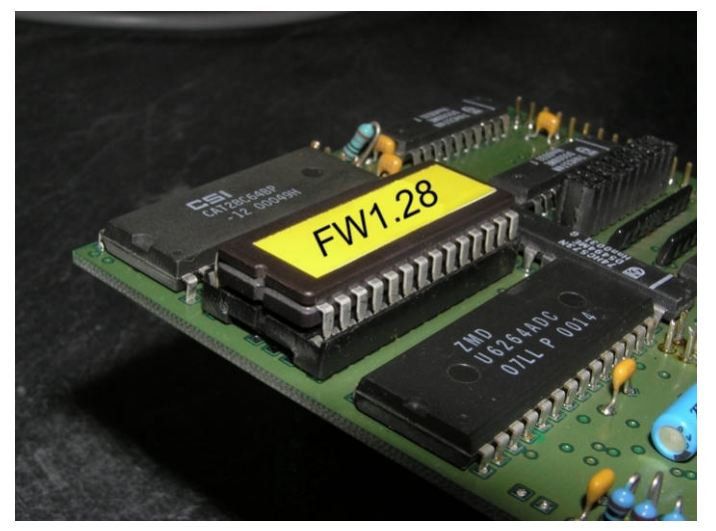

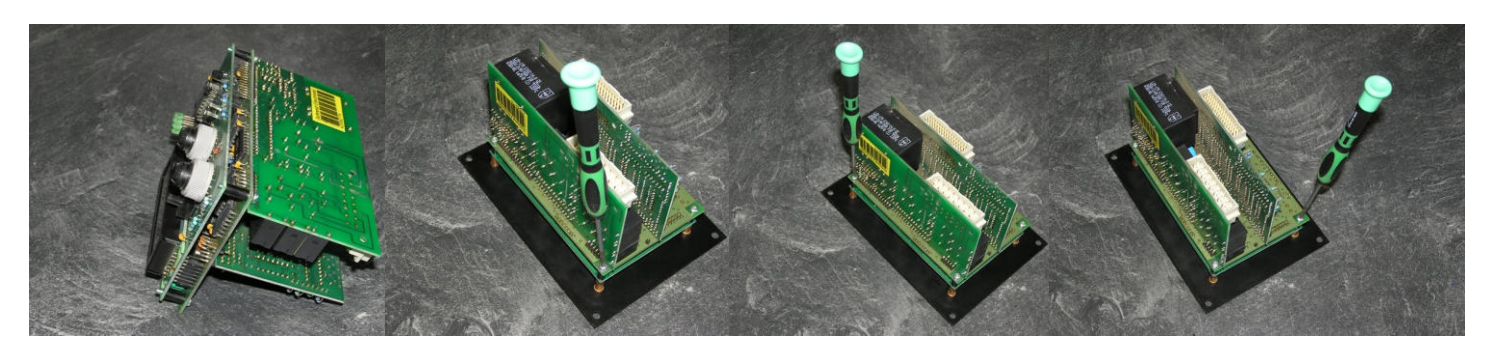

Die Display-Platine kann jetzt wieder auf das Elektronikteil vorsichtig und gleichmäßig aufgesteckt werden. Es ist auf den korrekten Sitz der Steckkontakte zu achten. Die drei Schrauben und die drei Distanzhülsen sind zu platzieren, und das Elektronikteil kann wieder mit der Frontplatte verbunden werden.

Jetzt kann der Regler wieder in den Schaltschrank eingebaut werden.

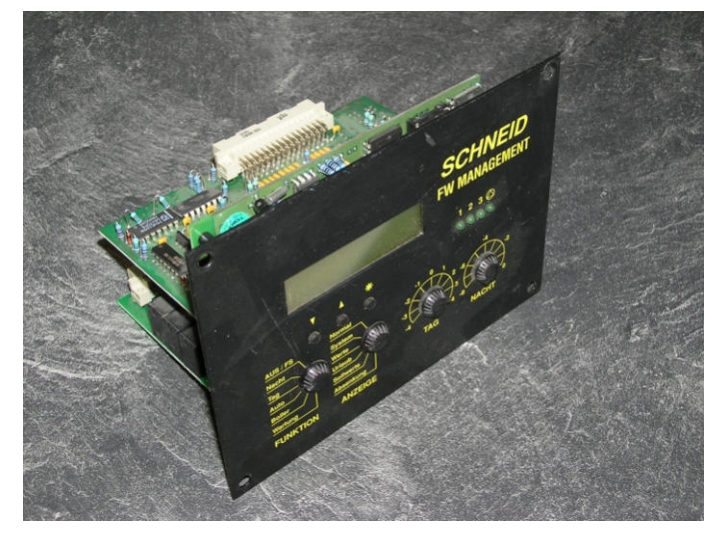

*Bei EPROM-Versionen kleiner als FW9.20, muss nach dem Tausch das Regelgerät auf "Werkseinstellung" gesetzt werden. Die Einstellungen sind neu vorzunehmen.*

## *Unsere Dienstleistungen im Überblick*

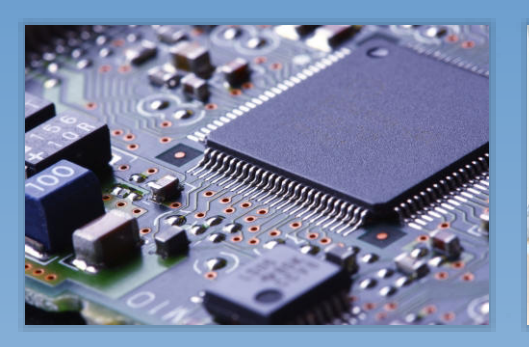

**Hardware** Eigenentwicklungen im Haus

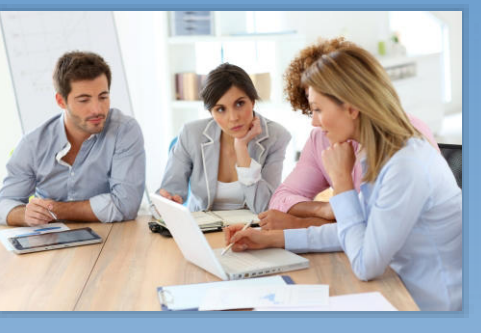

**Projektplanung** Das Ziel immer im Blickfeld

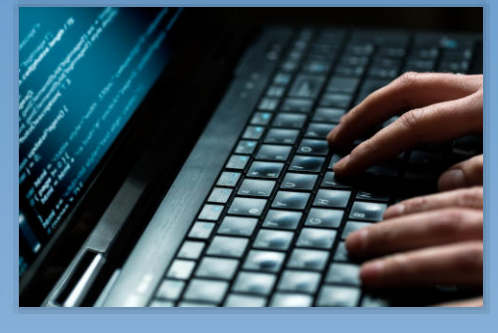

**Software** Spezielle Anforderungen lösen

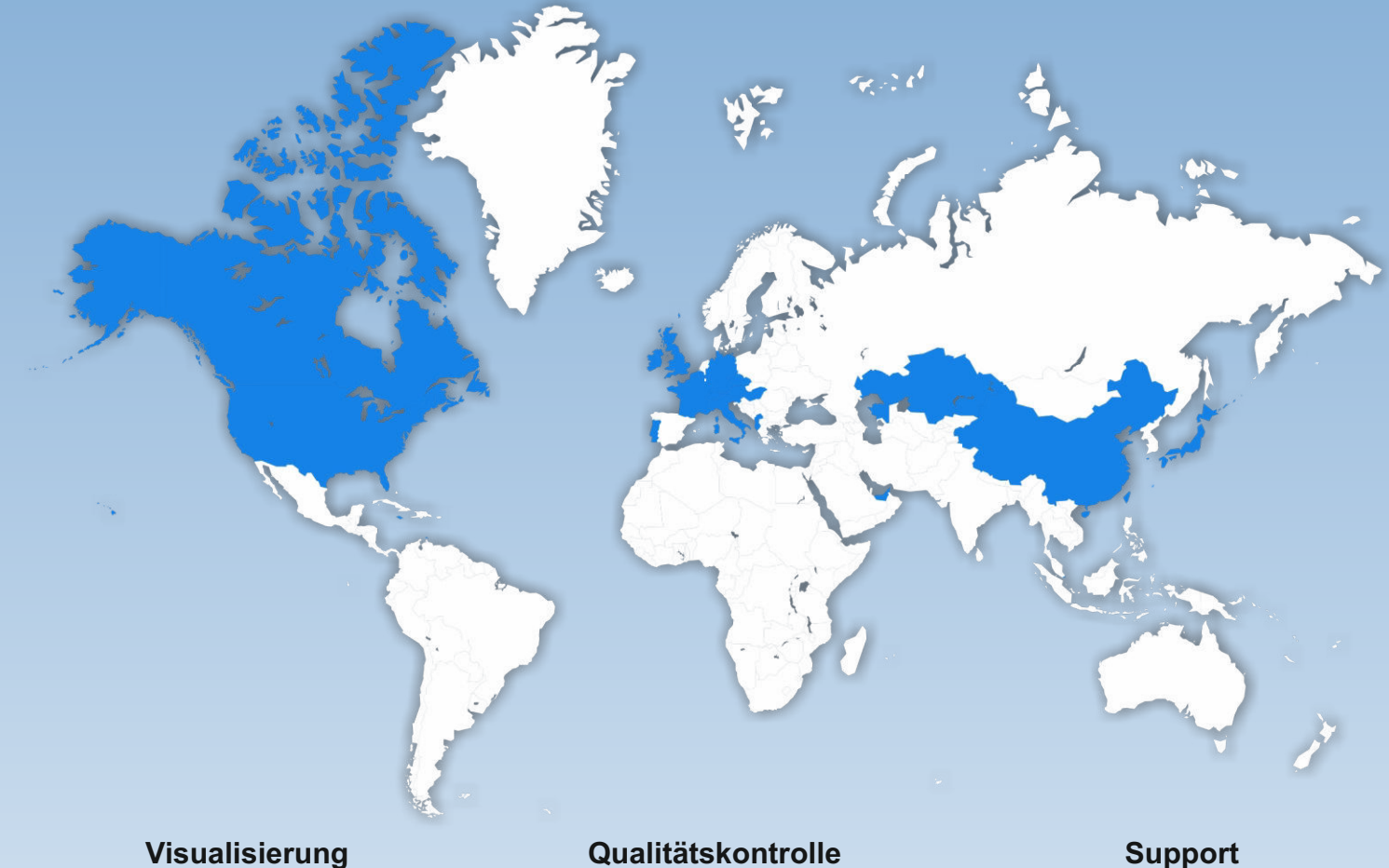

Alles auf einen Blick

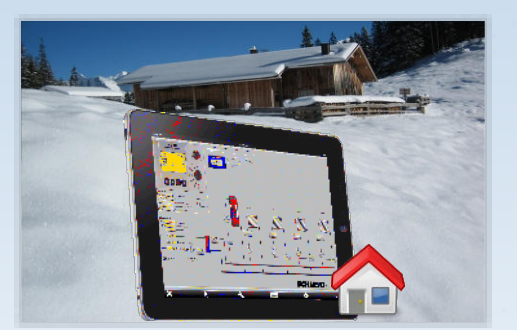

Qualität statt Quantität

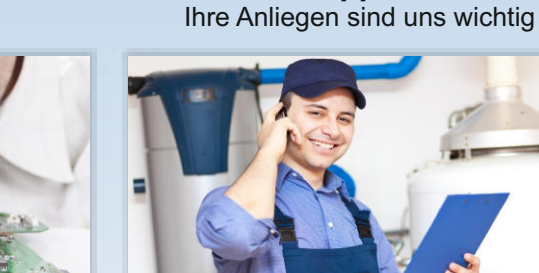

 $\sqrt{ }$ 

Alle Rechte vorbehalten. Dieses Dokument wird von der SCHNEID GesmbH zur Verfügung gestellt.

**© 2016** GesmbH *SCHNEID* Gewerbering 16 8054 Graz/Pirka, Austria Phone: +43 (0) 316 28 50 22 - 0 Fax: +43 (0) 316 28 50 22 - 21 www.schneid.at